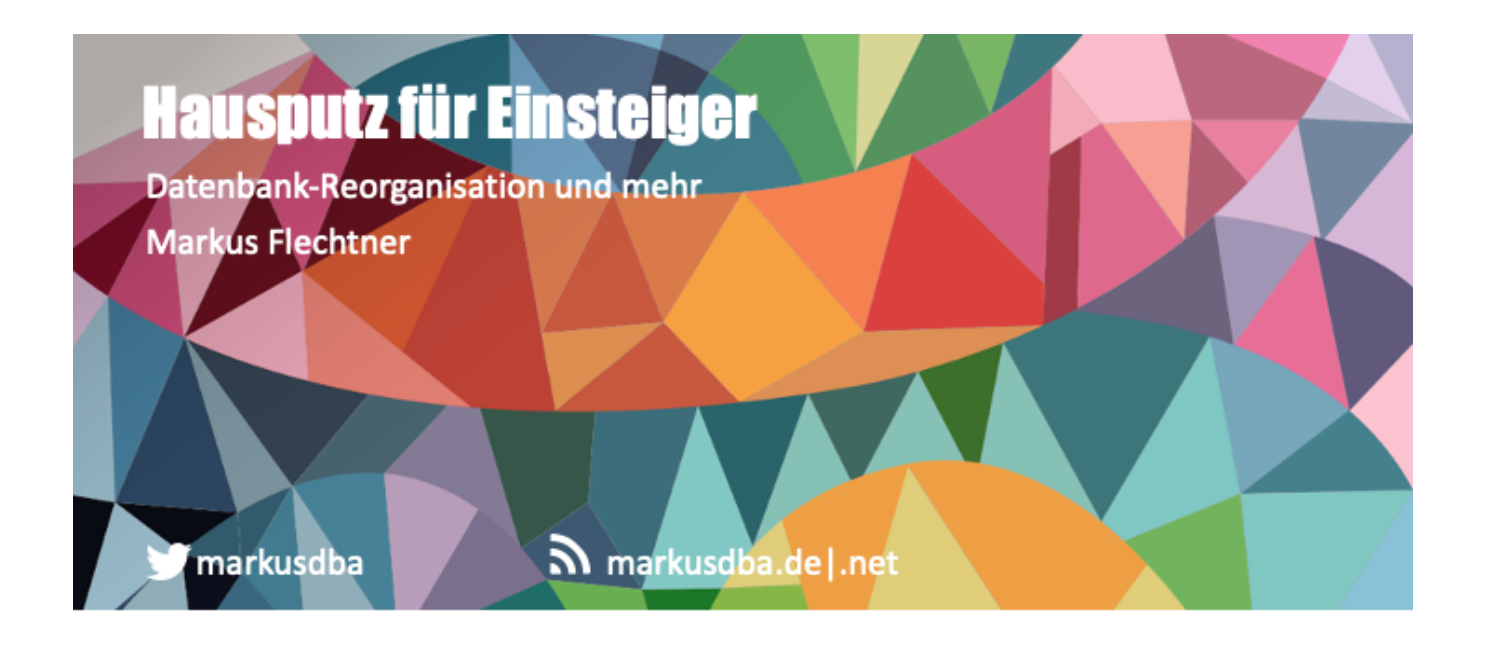

BASEL I BERN I BRUGG I BUCHAREST I DÜSSELDORF I FRANKFURT A.M. I FREIBURG I.BR. GENEVA I HAMBURG I LAUSANNE I MANNHEIM I MUNICH I STUTTGART I VIENNA I ZURICH

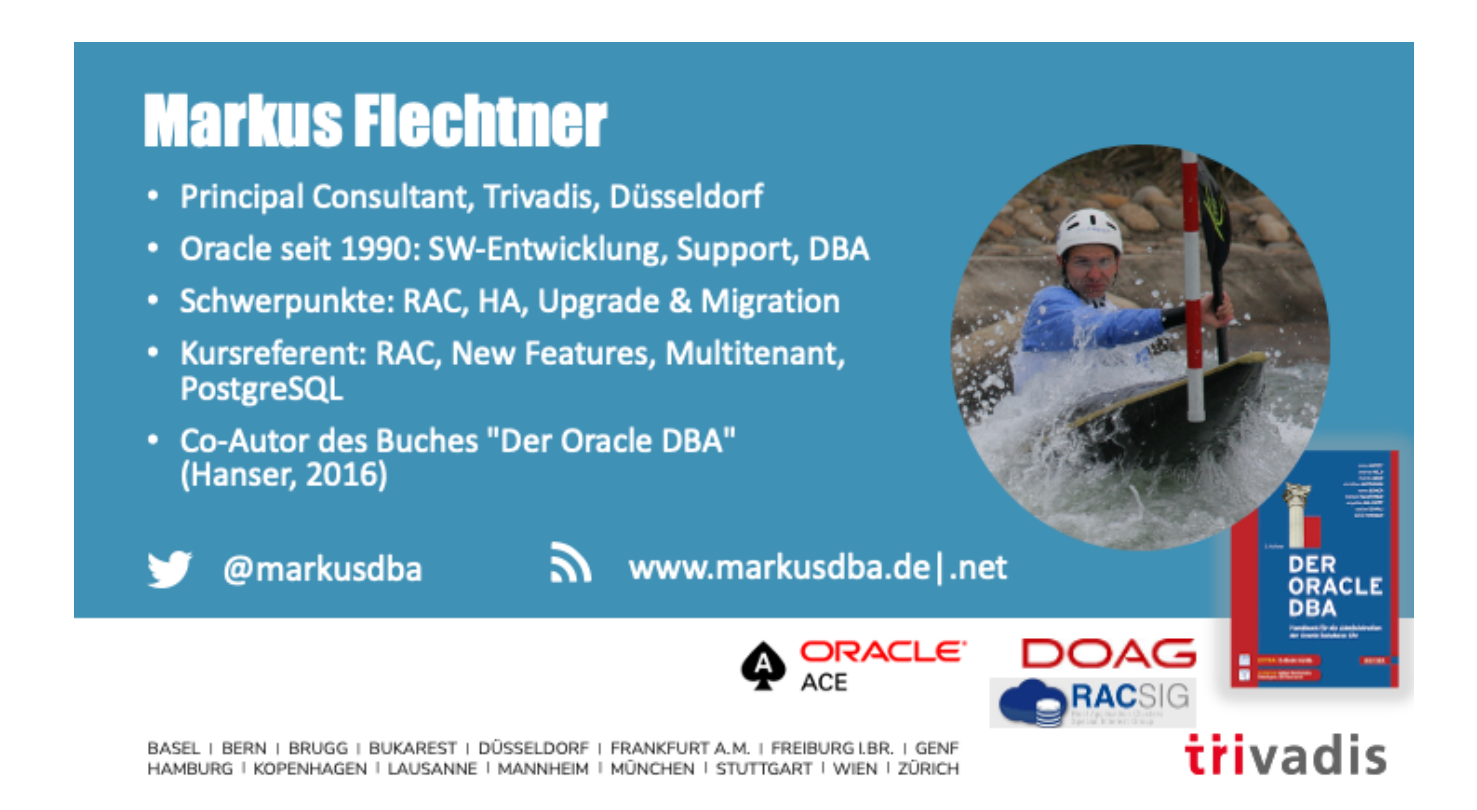

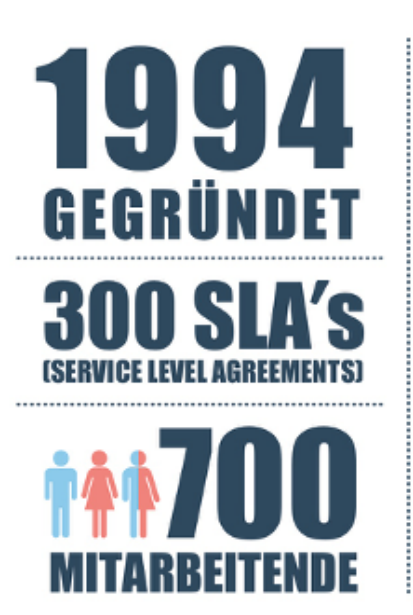

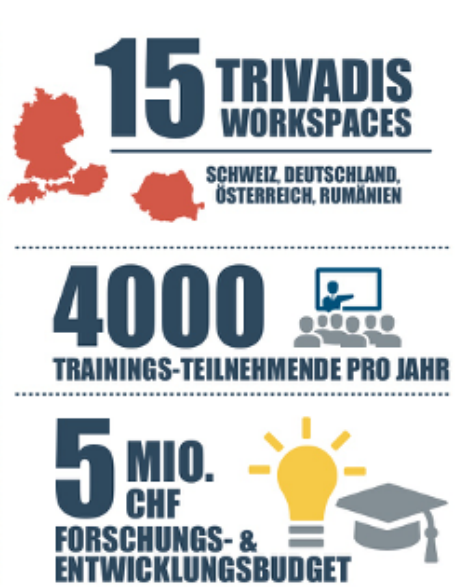

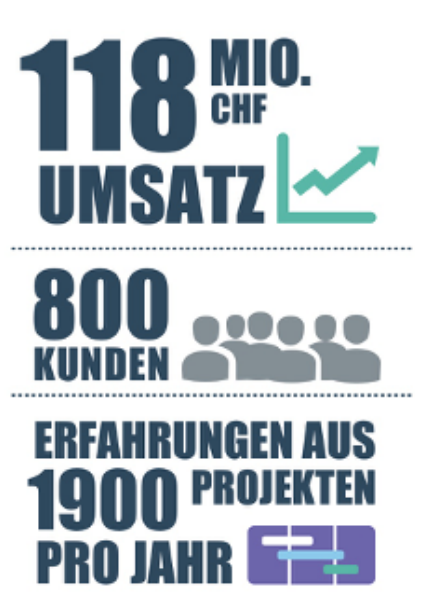

#### Agenda

- Warum aufräumen?
- Reorganisation von Tabellen
- Reorganisation von Indizes
- · Ungültige Objekte in der Datenbank
- Nicht mehr genutzte User/Schemata
- Alte Log- und Trace-Dateien
- Zusammenfassung

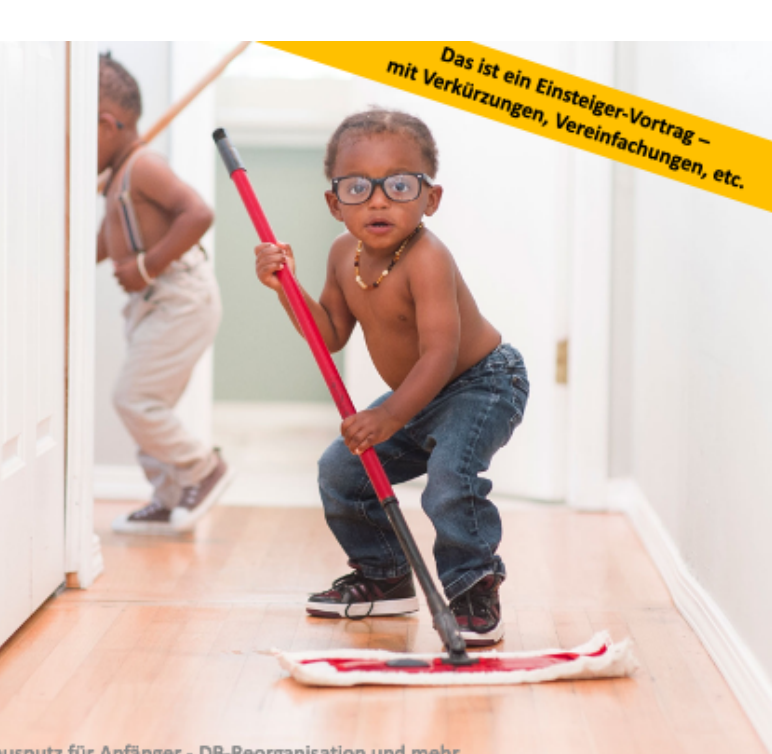

4 28.05.20

DOAG DB Konferenz 2020 - Hausputz für Anfänger - DB-Reorganisation und mehr

# **Warum aufräumen?**

5 28.05.20 DOAG DB Konferenz 2020 - Hausputz für Anfänger - DB-Reorganisation und mehr

#### Warum aufräumen?

• Es gilt das gleiche wie zu Hause:

"Ordnung braucht nur der Dumme, das Genie beherrscht das Chaos."

Albert Einstein (1879-1955)

- Effizientere Speicherplatznutzung
- Bessere Performance
- Einfachere Erkennung von Problemen
- Vermeidung von Systemausfällen

6 28.05.20 DOAG DB Konferenz 2020 - Hausputz für Anfänger - DB-Reorganisation und mehr

### "Housekeeping" sollte automatisiert werden

- · Regelmäßig alte Log- und Trace-Dateien komprimieren und/oder löschen
- · Regelmäßiges Monitoring ungültiger Objekte in der Datenbank
- Reorganisations-Hinweise des Space Advisors beachten
	- Automatische tägliche "Space-Auswertung" in der DB (Default-Wartungs-Job)
	- Ergebnisse im OEM
	- Package DBMS\_ADVISOR
	- Views (u.a.)
		- · DBA\_ADVISOR\_FINDINGS
		- DBA\_ADVISOR\_RECOMMENDATIONS

 $\overline{7}$ 28.05.20 DOAG DB Konferenz 2020 - Hausputz für Anfänger - DB-Reorganisation und mehr

#### Oracle Enterprise Manager - Segment Advisor

#### • DB-Startseite  $\rightarrow$  Performance  $\rightarrow$  Advisors Home  $\rightarrow$  Segment Advisor

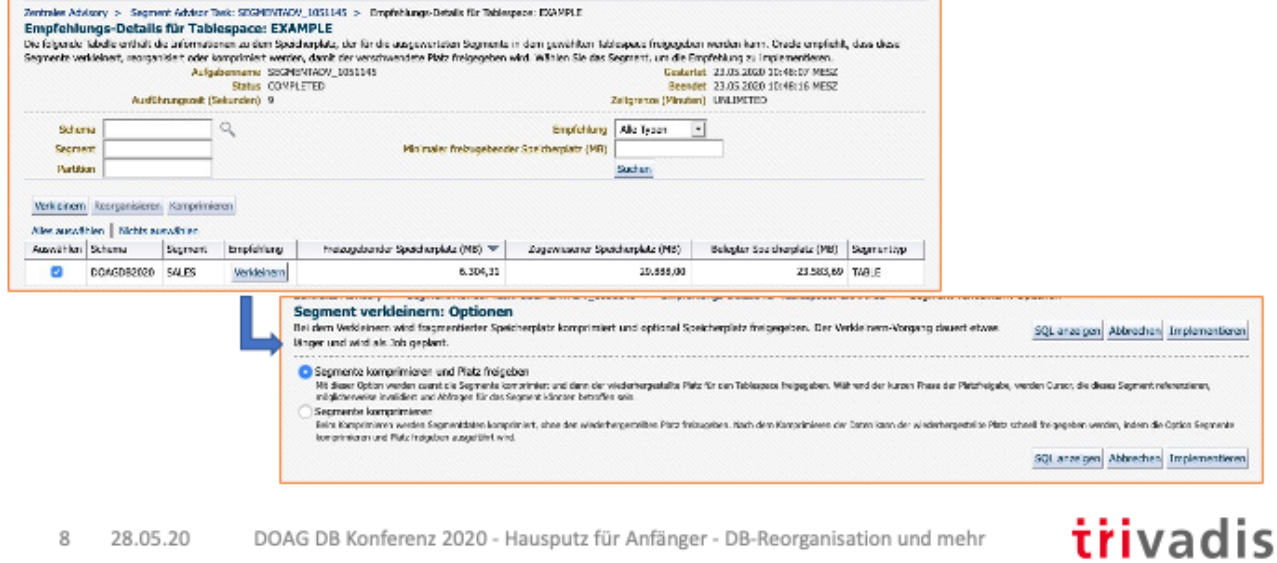

# **Reorganisation von Tabellen**

9 28.05.20 DOAG DB Konferenz 2020 - Hausputz für Anfänger - DB-Reorganisation und mehr

#### Warum sollte man eine Tabelle reorganisieren?

- Heruntersetzen der High-Water-Mark nach größeren Löschaktionen
- Eliminieren von Row-Chaining und Row-Migration
- Ändern der Blockparameter PCTFREE und INITRANS
	- PCTFREE = Wieviel Platz (%) wird in einem Block für Updates reserviert (Default: 10%)
	- INITRANS = initiale Anzahl von "Transaktionslots" in einem Block, grob: "maximale Anzahl von gleichzeitigen Transaktionen mit diesem Block" (Default: 1 für Tabellen, 2 für Indizes), Änderung nur selten erforderlich
- Verschieben von Segmenten in einen anderen Tablespace
- Daten nach bestimmten Kriterien sortiert ablegen

 $10$ 28.05.20 DOAG DB Konferenz 2020 - Hausputz für Anfänger - DB-Reorganisation und mehr

#### Was ist die High-Water-Mark?

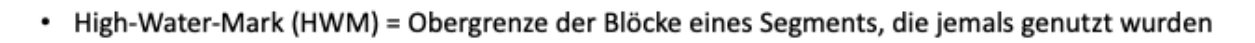

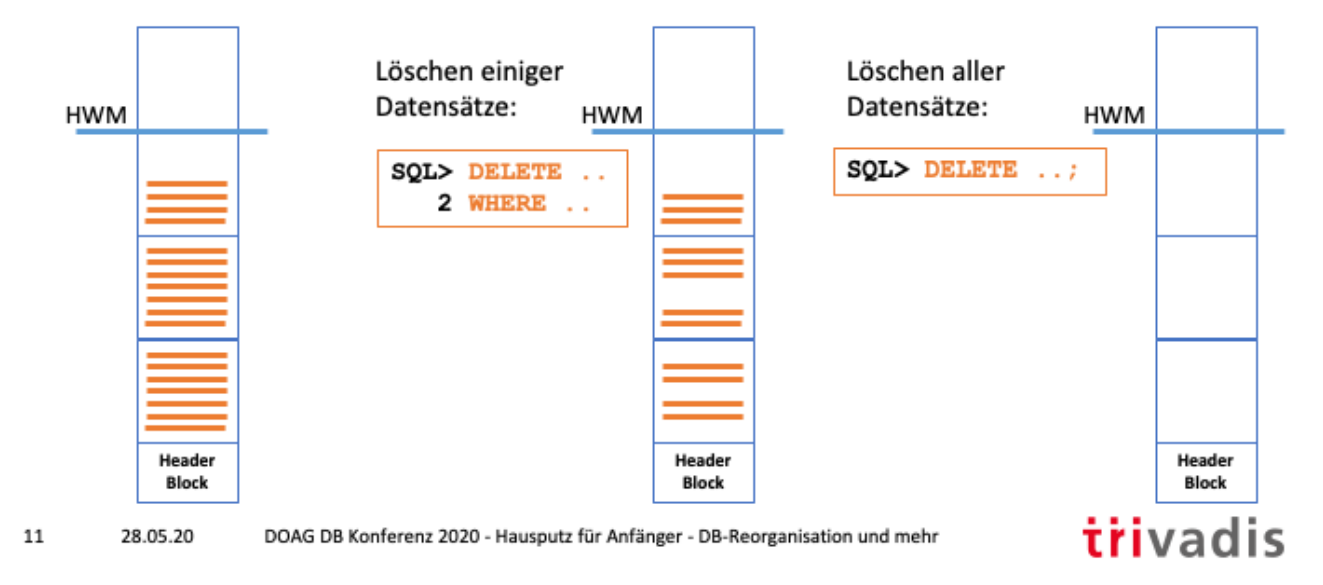

#### Wo liegt das Problem mit der High-Water-Mark?

- Platzverbrauch => Platz- und Zeitbedarf für Backups
- Full-Table-Scans => beim Full-Table-Scan werden alle Blöcke bis zur HWM gelesen
- · Beispiel:

| <b>Aktion</b>                 | #rows  | <b>Dauer FTS</b> | #physical reads |
|-------------------------------|--------|------------------|-----------------|
| Tabelle anlegen               | 12 Mio | 0,26 sek         | 100384          |
| Delete von 3 Mio Datensätzen  | 9 Mio. | 0,20 sek         | 100385          |
| Delete der kompletten Tabelle |        | 0,18 sek.        | 100384          |
| Truncate auf die Tabelle      | O      | 0,01 sek.        | <b>10</b>       |

<sup>· &</sup>quot;Truncate table" ist ein DDL-Befehl (kein Rollback möglich), der eine Tabelle komplett löscht und den Speicherplatz wieder freigibt

trivadis

12 28.05.20 DOAG DB Konferenz 2020 - Hausputz für Anfänger - DB-Reorganisation und mehr

Beim Test wurde vor jedem SELECT (" select /\* +FULL \*/ count(\*) from testuser.t;") mittels "alter system flush buffer\_cache;" der Buffer-Cache geleert.

Komplettes Beispiel: hwm\_delete\_test.sql

#### Wie kann man das analysieren? Füllgrad der Blöcke

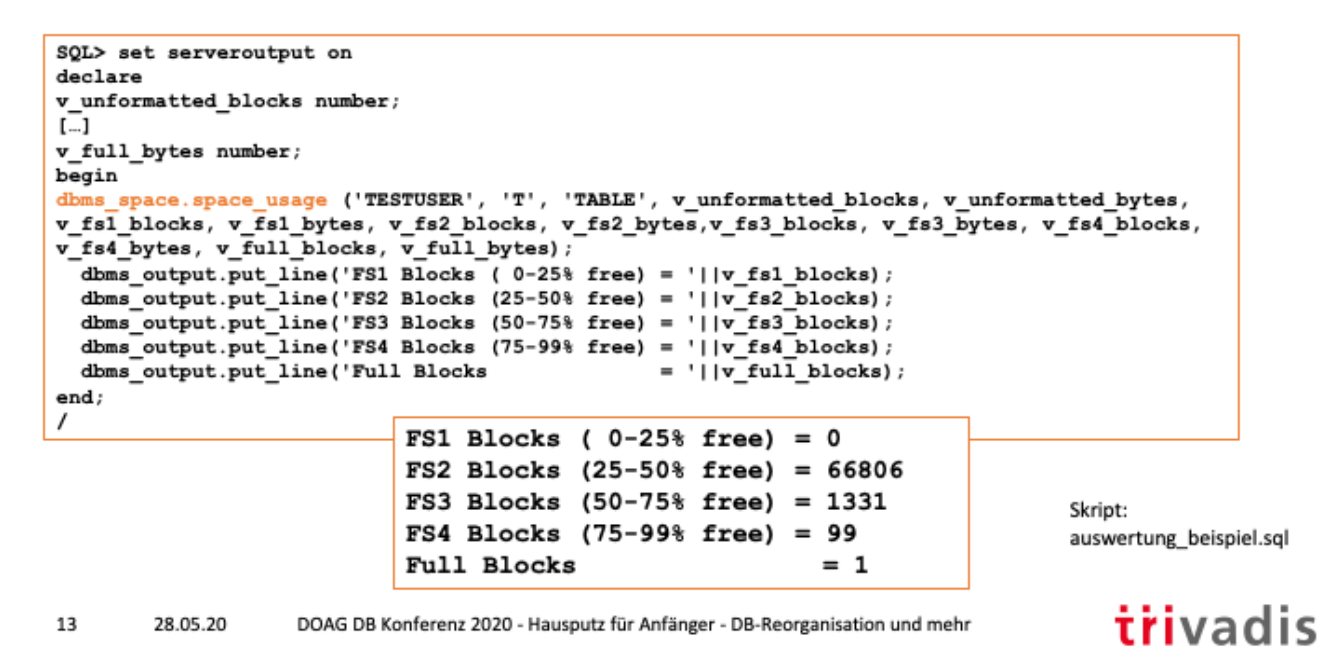

```
SQL> set serveroutput on
declare
v unformatted blocks number;
v unformatted bytes number;
v fs1 blocks number;
v fs1 bytes number;
v fs2 blocks number;
v fs2 bytes number;
v fs3 blocks number;
v fs3 bytes number;
v fs4 blocks number;
v fs4 bytes number;
v full blocks number;
v full bytes number;
begin
dbms space.space usage ('TESTUSER', 'T', 'TABLE', v unformatted blocks,
v_unformatted_bytes, v_fs1_blocks, v_fs1_bytes, v_fs2_blocks,
v fs2 bytes, v fs3 blocks, v fs3 bytes, v fs4 blocks, v fs4 bytes, v full blocks,
v full bytes);
  dbms_output.put_line('FS1_Blocks ( 0-25% free) = '||v_fs1_blocks);
  dbms_output.put_line('FS2_Blocks (25-50% free) = '||v_fs2_blocks);
  dbms_output.put_line('FS3_Blocks (50-75% free) = '||v_fs3_blocks);
  dbms_output.put_line('FS4_Blocks (75-99% free) = '||v_fs4_blocks);
  dbms_output.put_line('Full Blocks = '||v_full_blocks);
end;
```
/

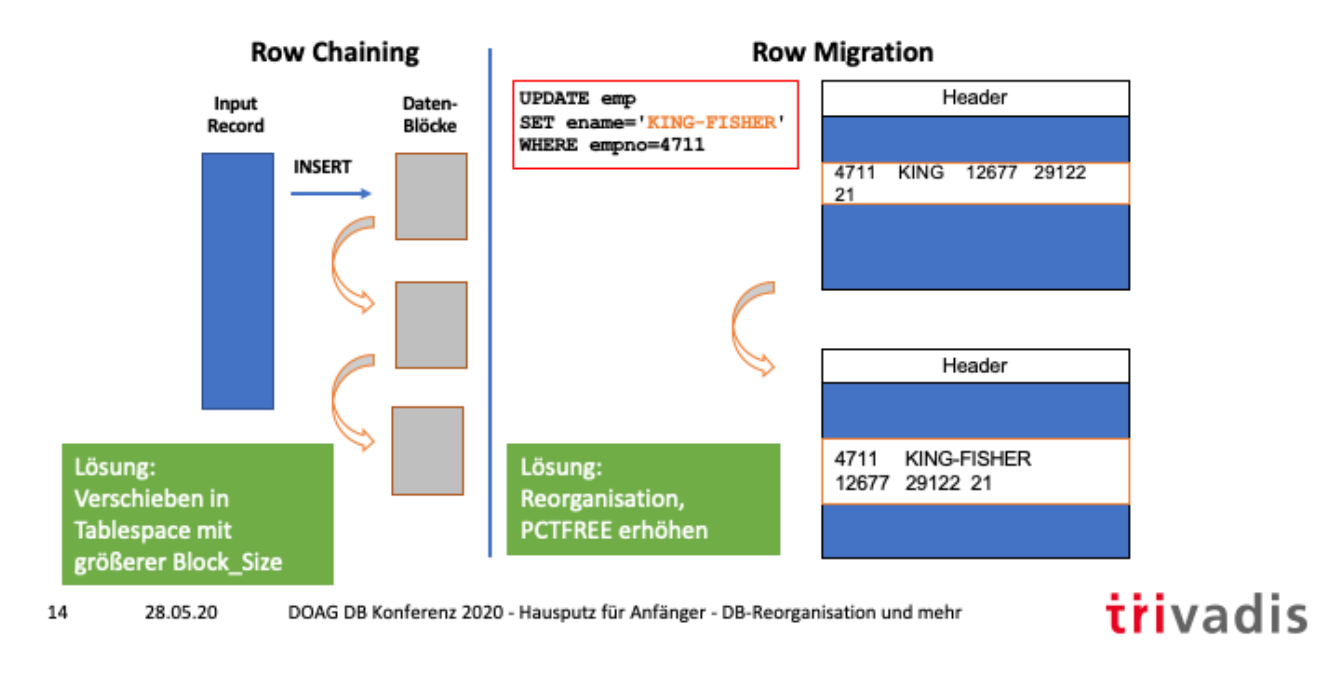

#### Was sind Row-Chaining und Row-Migration (1)

Row-Chaining:

- Datensatz ist größer als der in einem Datenbank-Block zur Verfügung stehende Platz
- Der Block wird über mehrere Blöcke verteilt
- Beim Lesen müssen ggf. mehrere Blöcke gelesen werden (=> abhängig davon, welche Spalten gelesen werden => "richtige" Reihenfolge der Spalten kann I/O reduzieren
- Lösungen:
	- Größere DB-Blöcke (=> ALTER TABLE MOVE .. OTHER TABLESPACE)
	- Spaltenreihenfolge anpassen (=> DBMS\_REDEFINITION)
	- PCTFREE verkleinern (Vorsicht)
	- -

Row-Migration

- Nach einem Update passt ein Datensatz nicht mehr in einen Block
	- => Datensatz wird verschoben, aber ROWID bleibt
	- => beim Lesen müssen (mindestens) 2 Blöcke gelesen werden

-Lösungen

- - PCTFREE vergrößern (Vorsicht!)
- - Reorg der Tabelle

#### Analyse von Row-Chaining & Row-Migration

SQL> ANALYZE TABLE <owner>.<table name> LIST CHAINED ROWS;

- · Vorher die Tabellle CHAINED ROWS anlegen (SORACLE HOME/rdbms/admin/utlchain.sql) \* Sonst gibt es den Fehler "ORA-01495: specified chain row table not found"
- · "analyze .. list chained rows" schreibt die Row-IDs der betroffenen Datensätze in die Tabelle CHAINED\_ROWS
- (Statistische) Informationen gibt es auch in VSSYSSTAT: " 'table fetch continued row"
- SQL> desc CHAINED ROWS Name Null? Type -------- ----- ---------------------OWNER NAME **VARCHAR2 (128)** TABLE NAME **VARCHAR2 (128)** CLUSTER NAME **VARCHAR2 (128)** PARTITION NAME **VARCHAR2 (128)** SUBPARTITION NAME **VARCHAR2 (128) HEAD ROWID ROWID** ANALYZE TIMESTAMP **DATE**

trivadis

15 28.05.20 DOAG DB Konferenz 2020 - Hausputz für Anfänger - DB-Reorganisation und mehr

Wenn die Tabelle CHAINED\_ROWS in einem anderen Schema liegt:

ANALYZE TABLE … LIST CHAINED ROWS into <schema>.<tabelle>;

Anzeige der Gesamtzahl "chained rows" (genauer:Index-Zugriffe auf chained-rows):

SQL> SELECT name, value FROM v\$sysstat 2 WHERE name = 'table fetch continued row';

NAME VALUE ---------------------------------------- ------------------------- table fetch continued row  $49,176$ 

#### Row-Chaining & Row-Migration - Beispiel

```
SQL> analyze table t list chained rows;
SQL select count(*) from chained rows where table name='T';
          0
SQL> update t set ...;
SQL> analyze table t list chained rows;
SQL> select count(*) from chained rows where table name='T';
       931
SQL> alter table t move;
SQL> delete chained_rows;
SQL> analyze table \overline{t} list chained rows;
SQL> select count(*) from chained rows where table name='T';
         0
```
Skript: row\_chaining.sql trivadis

16 28.05.20 DOAG DB Konferenz 2020 - Hausputz für Anfänger - DB-Reorganisation und mehr

### Methoden für die Reorganisation von Tabellen

#### • Online

- ALTER TABLE .. MOVE ("Online" nur für die Enterprise Edition)
- · SHRINK SPACE
- DBMS\_REDEFINITION (Enterprise Edition)

#### • Offline

- CREATE TABLE AS SELECT
- Data Pump Export/Import

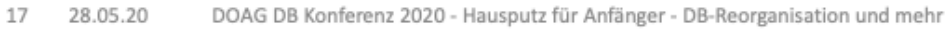

#### ALTER TABLE .. MOVE (1)

- Reorganisation einer Tabelle oder eines LOB-Segments
	- In anderen Tablespace verschieben
	- · Storage Parameter, etc. ändern
- MOVE TABLE unterstützt R/I-Constraints
- Temporär wird der doppelte Platz benötigt
- Row-IDs ändern sich
- Beispiele:

SQL> ALTER TABLE dept MOVE  $\overline{2}$ TABLESPACE hr data STORAGE (INITIAL 256K NEXT 256K) PCTFREE 0;

• Online-Move (seit Version 12.2, Enterprise Edition erforderlich) SQL> ALTER TABLE emp MOVE ONLINE TABLESPACE hr data;

18 28.05.20 DOAG DB Konferenz 2020 - Hausputz für Anfänger - DB-Reorganisation und mehr

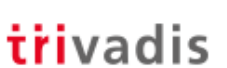

#### ALTER TABLE .. MOVE (2) - Was passiert mit den Indizes?

- Problem: wenn ein Datensatz verschoben wird, dann ändert sich die Row-ID und Indizes werden "UNUSABLE"
- Beim "einfachen MOVE ONLINE" werden die Indizes automatisch neu aufgebaut SQL> ALTER TABLE emp MOVE ONLINE TABLESPACE hr data;

. Wenn ein "Online Move" mit Komprimierung verbunden wird (ACO erforderlich), dann werden die Indizes nicht automatisch neu aufgebaut → mit "UPDATE INDEXES" arbeiten

SQL> ALTER TABLE sh.orders MOVE ONLINE COMPRESS **UPDATE INDEXES TABLESPACE ts new;**  $\mathbf{2}$ 

- Beim "Offline Move" werden die Indizes "UNUSABLE" > mit "UPDATE INDEXES" arbeiten
- Tipp: Immer mit "UPDATE INDEXES" arbeiten

19 28.05.20 DOAG DB Konferenz 2020 - Hausputz für Anfänger - DB-Reorganisation und mehr

ACO = Advanced Compression Option

## ALTER TABLE .. MOVE (3) - Beispiel

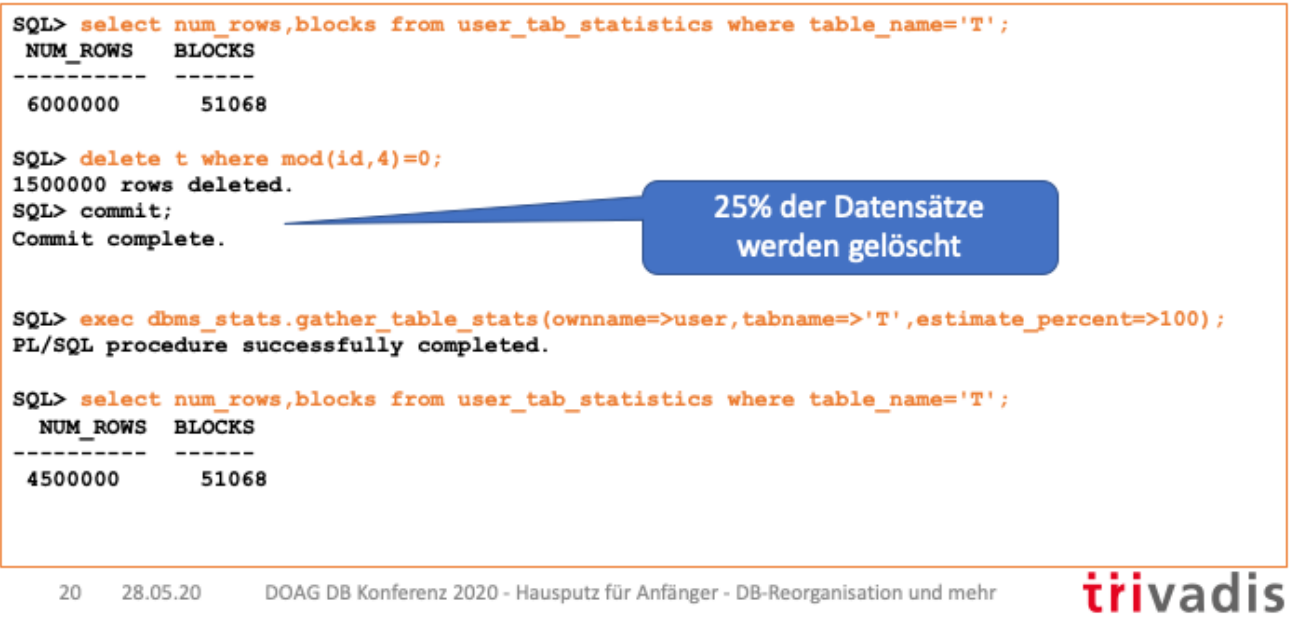

#### ALTER TABLE .. MOVE (4) - Beispiel

SQL> alter table t move; Table altered. sQL> exec dbms stats.gather table stats (ownname=>user,tabname=>'T',estimate percent=>100); PL/SQL procedure successfully completed. SQL> select num rows, blocks from user tab statistics where table name='T'; NUM\_ROWS BLOCKS -----<del>-</del>---- ----------4500000 38070

> Skript: table\_move\_test.sql

21 28.05.20 DOAG DB Konferenz 2020 - Hausputz für Anfänger - DB-Reorganisation und mehr

#### Reorganisation (MOVE) von Tabellen-Partitionen

- · Es gelten (im Wesentlichen) die gleichen Regeln wie für Tabellen
- Online Move:
	- · Indizes werden NICHT automatisch aktualisiert

```
SQL> ALTER TABLE emp MOVE PARTITION hire 2011 TABLESPACE newdatatbs ONLINE;
```
• Deshalb besser:

```
SQL > ALTER TABLE emp
 2 MOVE PARTITION hire 2011 TABLESPACE newdatatbs UPDATE INDEXES ONLINE;
```
- Einschränkungen:
	- Kein paralleles DML gleichzeitig
	- Kein Supplemental Logging
	- Wenn "MOVE" mit Komprimierung verbunden wird, dann ist "ACO" erforderlich

22 28.05.20 DOAG DB Konferenz 2020 - Hausputz für Anfänger - DB-Reorganisation und mehr

### **SHRINK SPACE (1)**

- . Online Segment Shrink erlaubt es, Tabellen, Indizes, LOBs, IOTs und Materialized Views online zu verkleinern, inkl. Heruntersetzen der Highwater-Mark
- Vorraussetzung: Row Movement auf der Tabelle muss aktiviert sein

SQL> ALTER TABLE .. ENABLE ROW MOVEMENT;

- · Benötigt keinen zusätzlichen Platz während der Reorganisation
- · Locks:
	- Rows-Locks beim Verschieben von Rows
	- \* Exklusiver Lock auf die Tabelle beim Anpassen der HWM

 $23$ 28.05.20 DOAG DB Konferenz 2020 - Hausputz für Anfänger - DB-Reorganisation und mehr

Die Shrink-Operation läuft in *zwei Phasen* ab:

#### **Phase 1**:

Komprimierung der Objekte: In dieser Phase werden die Rows soweit wie möglich an den Anfang des Segmentes verschoben. Weil dabei die ROWID ändert, muss ROW MOVEMENT auf Objektebene aktiviert sein und Trigger, die auf der ROWID basieren, müssen disabled sein. Während der Komprimierung gibt es nur DML-Locks auf die betroffenen Rows, resp. Blocks.

#### **Phase 2**:

Verschiebung der HWM (High Water Mark): Die HWM wird soweit wie möglich verschoben und der vom Segment nicht mehr benötigte Platz wird dealloziert und im Tablespace für andere Objekte wieder zur Verfügung gestellt. Während dieser Phase gibt es einen exklusiven Lock auf das Objekt.

Die beiden Phasen können auch separat ausgeführt werden, wenn z.B. das Locking von Phase 2 auf später verschoben werden soll:

#### **Phase 1:**

Nur Komprimierung -> ALTER TABLE scott.emp SHRINK SPACE COMPACT;

#### **Phase 2:**

HWM verschieben -> ALTER TABLE scott.emp SHRINK SPACE;

## **SHRINK SPACE (2)**

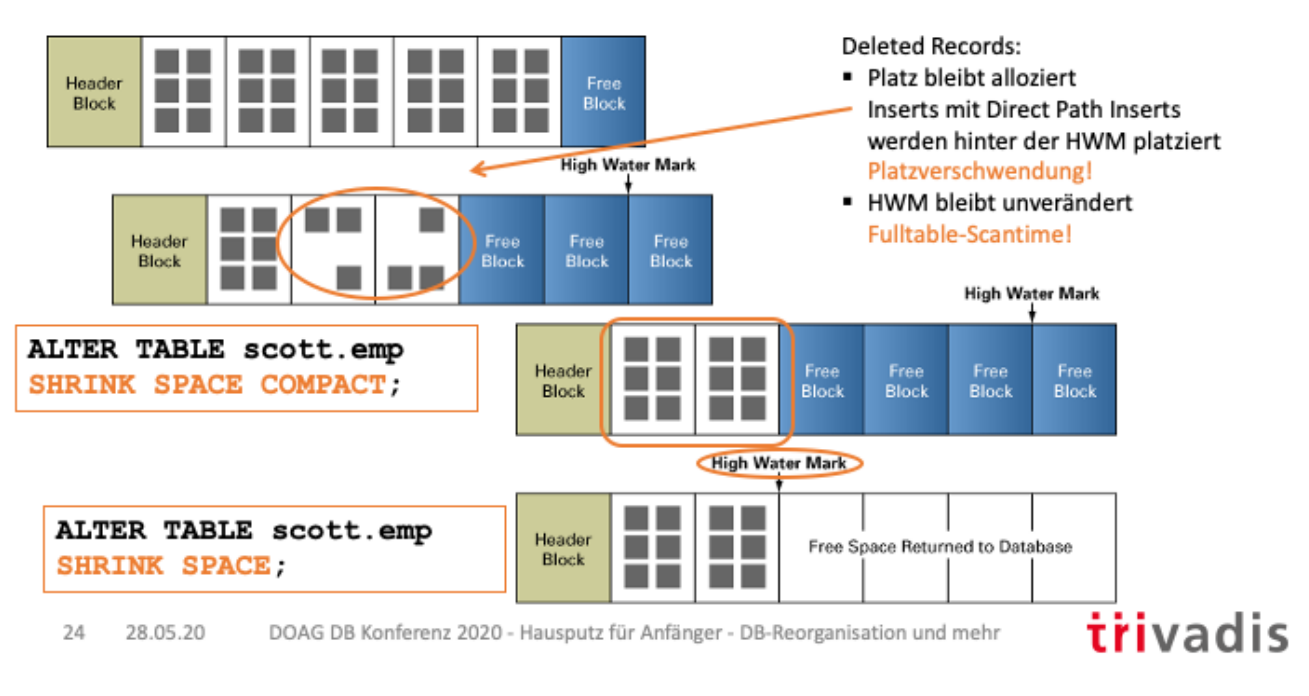

Einschränkungen von "SHRINK SPACE

- Tabellen in Clusters
- Tabellen mit LONG-Attributen
- Tabellen mit on-commit Materialized Views
- Tabellen mit Rowid Based Materialized Views
- Lob Indizes

## **DBMS\_REDEFINITION (1)**

- DBMS\_REDEFINITION erlaubt die Online-Reorganisation und -Redefinition von Tabellen und Partitionen (Enterprise Edition erforderlich)
	- · Ändern von Storage-Parametern, Tablespace
	- · Zufügen, Löschen, Umbenennen oder Ändern von Attributen
	- Partitionieren (geht mit 19c einfacher)
	- · Partitionierung rückgängig machen
- Defragmentierung (einfacher mit Shrink)
- Funktionsprinzip ("materialized view on a pre-built table")
	- 1. Aufbau einer Interims-Tabelle mit neuer Struktur
	- 2. Start der Redefinition "by key" oder "by rowid"
	- 3. Abschluss der Redefinition (kurzer Lock der Originaltabelle) = Tausch der Namen "Interims-Tabelle ← → Originaltabelle)

25 28.05.20 DOAG DB Konferenz 2020 - Hausputz für Anfänger - DB-Reorganisation und mehr

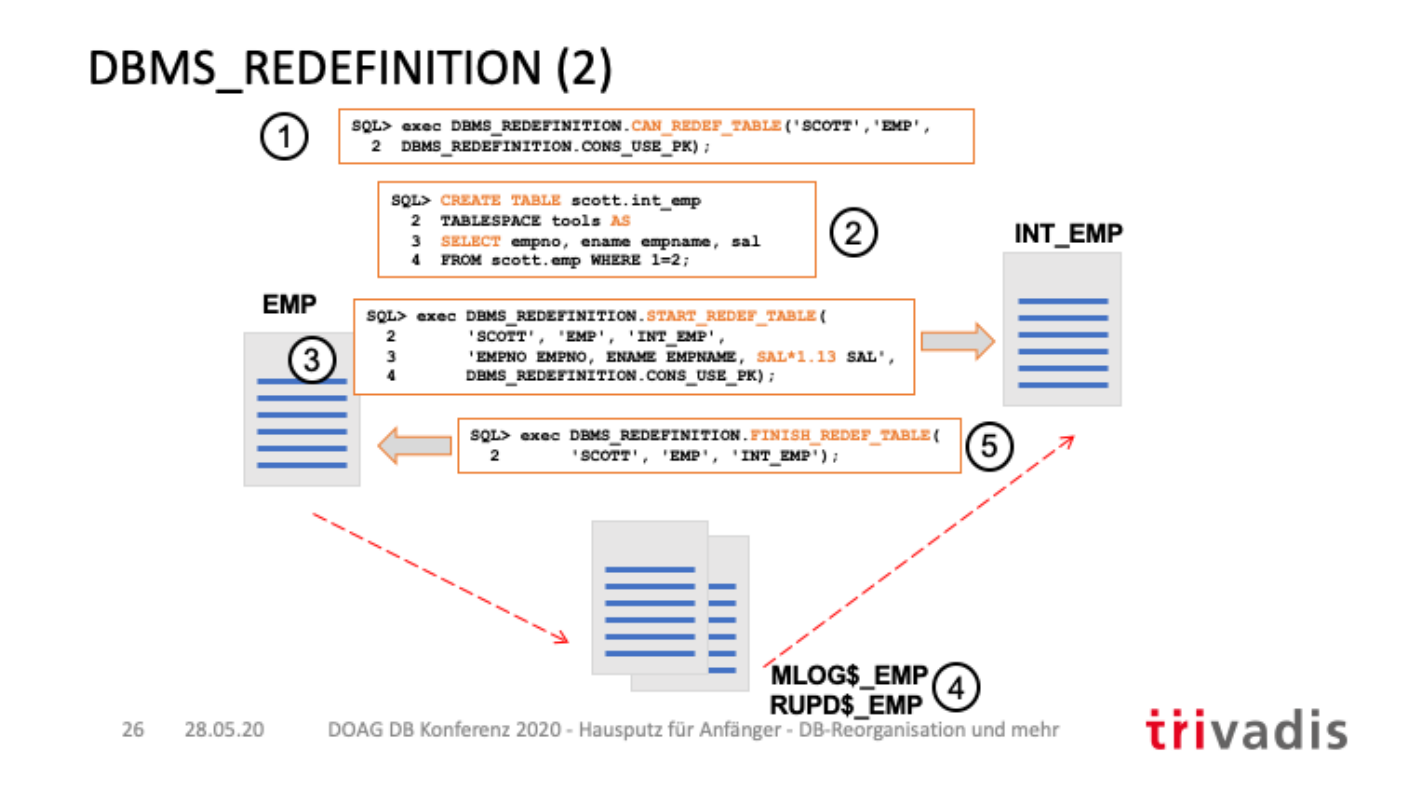

Mittels DBMS\_REDEFINITION.COPY\_TABLE\_DEPENDENTS können auch die zur Tabelle gehörigen Trigger, Constraints, Indizes, Grants etc. auf die Interim-Tabelle kopiert werden.

Folgende "Hilfstabellen" werden beim Reorg mittels DBMS\_REDEFINITION angelegt:

- mlog\$\_emp: Snapshot Log (permanente Tabelle) der Tabelle EMP, welche alle DML auf EMP während der Reorg hält
- rupd\$ emp: temporäre Tabelle für Session-Daten

#### **Legende:**

- 1. Prüfen ob die Tabelle neu organisiert werden kann
- 2. Interimstabelle anlegen
- 3. Starten, die Daten werden in die Interimstabelle repliziert
- 4. Im Hintergrund werden zusätzliche Tabllen angelegt
- 5. Stoppen, die Tabllenbezeichnunegn werden getauscht, die Objekt-ID bleibt die gleiche

#### **Anzeige von laufenden DBMS\_REDEFINITION Aktionen:**

SQL> SELECT object name, interim object name, object type

2 FROM dba redefinition objects;

OBJECT NAME **INTERIM** OBJECT NAME OBJECT TYPE -------------------- -------------------- ------------

26

EMP INT\_EMP TABLE

### **DBMS\_REDEFINITION (3)**

- Mittels DBMS REDEFINITION.COPY TABLE DEPENDENTS können auch die zur Tabelle gehörigen Trigger, Constraints, Indizes, Grants etc. auf die Interim-Tabelle kopiert werden.
	- · !! Spaltennamen müssen passen
- · Seit Oracle 12.2 hat DBMS REDEFINITION eine "Rollback"-Funktionalität
	- Nach dem "FINISH\_REDEF\_TABLE" erfolgt die Replikation in die umgekehrte Richtung
	- !! Spaltennamen müssen passen
- Aktivierung:

```
DBMS REDEFINITION. START REDEF TABLE (
  UNAME => 'SCOTT',
  ORIG TABLE => 'EMP', INT TABLE => 'INT EMP',
  ENABLE ROLLBACK => TRUE):
```
• "Rollback" (= Umbenennung der Tabellen rückgängigmachen"): **DBMS\_REDEFINITION.ROLLBACK** 

27 28.05.20 DOAG DB Konferenz 2020 - Hausputz für Anfänger - DB-Reorganisation und mehr

#### Offline-Methoden: CTAS & DataPump

#### • Create Table As Select (CTAS)

SQL> CREATE TABLE emp\_new AS SELECT \* FROM emp ORDER BY deptno;

- · Mit "ORDER BY" können die Daten (momentan) sortiert gespeichert werden > I/O-Optimierung bei Zugriffen auf bestimmte Attribute
- Anschließend Tabelle umbenennen
- · Vorteil: man kann die Reihenfolge der Spalten ändern, Spalten weglassen etc.
- Problem: Abhängigkeiten (Foreign Keys, Indizes)
- $\cdot$   $\rightarrow$  wird eher selten genutzt
- DataPump
	- 1. Exportieren der Tabelle
	- 2. Droppen (oder Truncate) der Tabelle
	- 3. Importieren der Tabelle
	- Problem: Abhängigkeiten (Foreign Keys)

28.05.20 DOAG DB Konferenz 2020 - Hausputz für Anfänger - DB-Reorganisation und mehr 28

## trivadis

# **Reorganisation von Indizes**

29 28.05.20 DOAG DB Konferenz 2020 - Hausputz für Anfänger - DB-Reorganisation und mehr

#### Wann sollte man einen Index reorganisieren?

- 5 Oracle-Spezialisten, 6 Meinungen?
- Generell: man muss einen Index (im Allgemeinen) seltener reorganisieren, als man denkt
- Faustregel:
	- · Wenn 20% der Datensätze der Tabelle gelöscht wurden
	- Wenn der Indexbaum eine Höhe von 4 (oder mehr) hat

30 28.05.20 DOAG DB Konferenz 2020 - Hausputz für Anfänger - DB-Reorganisation und mehr

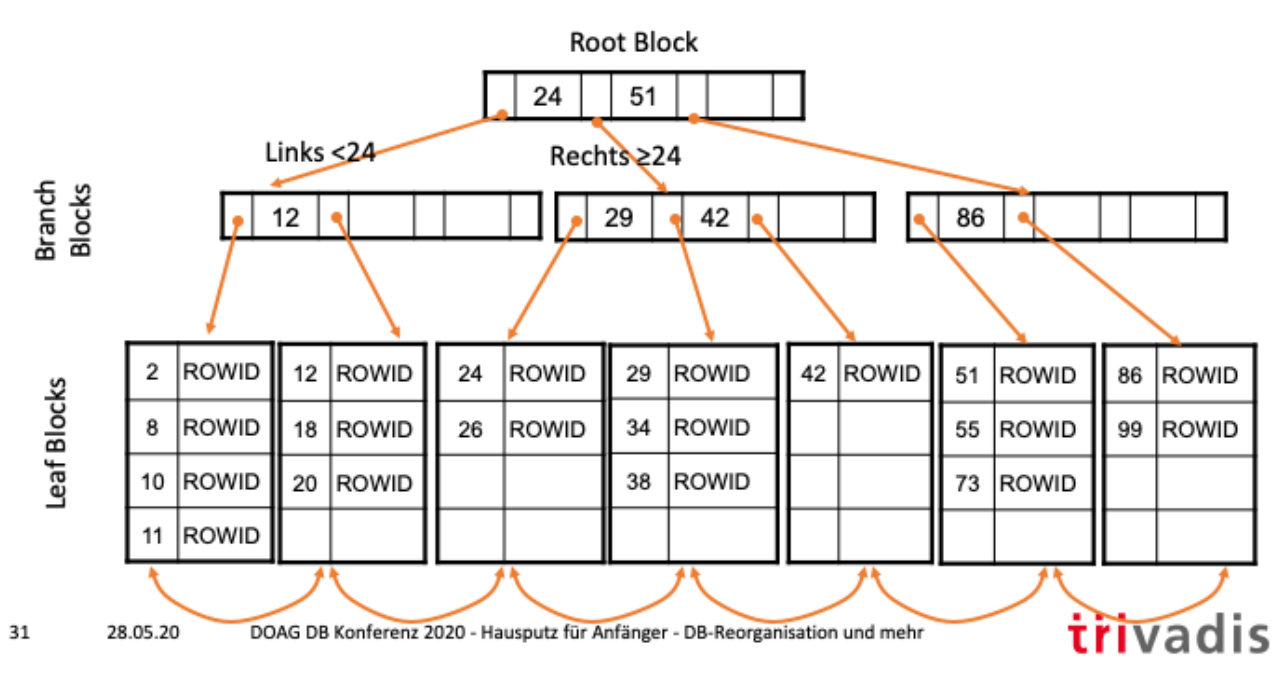

#### Ein Blick auf einen B\*Tree-Index

#### Wie analysiert man einen Index?

SQL> ANALYZE INDEX <owner>.<index\_name> VALIDATE STRUCTURE;

- · Benötigt einen exklusiven Lock auf den Index
- · Ergebnis:

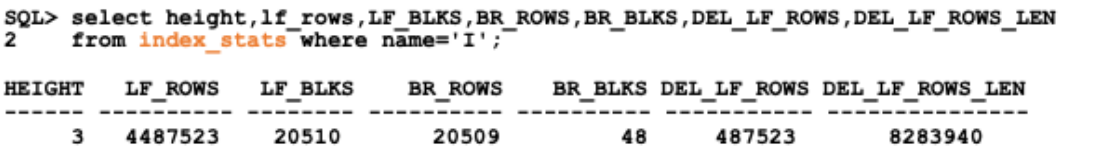

32 28.05.20 DOAG DB Konferenz 2020 - Hausputz für Anfänger - DB-Reorganisation und mehr

- HEIGHT = Height of the B-Tree
- LF\_ROWS = Number of leaf rows (values in the index)
- LF BLKS = Number of leaf blocks in the B-Tree
- BR  $ROWS = Number of branch rows in the B-Tree$
- BR\_BLKS = Number of branch blocks in the B-Tree
- DEL LF ROWS = Number of deleted leaf rows in the index
- DEL LF ROWS LEN = Total length of all deleted rows in the index

#### Wie reorganisiert man einen Index?

- · Zusammenführen der Leaf-Blöcke
	- · Höhe des Index ändert sich nicht

```
SQL> ALTER INDEX <owner>.<index name> COALESCE;
```
- Neu-Aufbau des Indexes
	- · Nicht nur für einen Reorg, sondern auch für den Neuaufbau eines "UNUSABLE"-Indexes
	- · Änderung der Storage-Parameter möglich
	- "REBUILD ONLINE" nur mit Enterprise Edition

```
SQL> ALTER INDEX idx dept deptno REBUILD ONLINE;
SQL> ALTER INDEX idx_dept_deptno REBUILD PCTFREE 5 TABLESPACE app_idx;
```
33 28.05.20 DOAG DB Konferenz 2020 - Hausputz für Anfänger - DB-Reorganisation und mehr

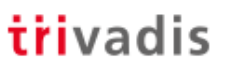

#### Beispiel: Ergebnis von INDEX COALESCE & REBUILD

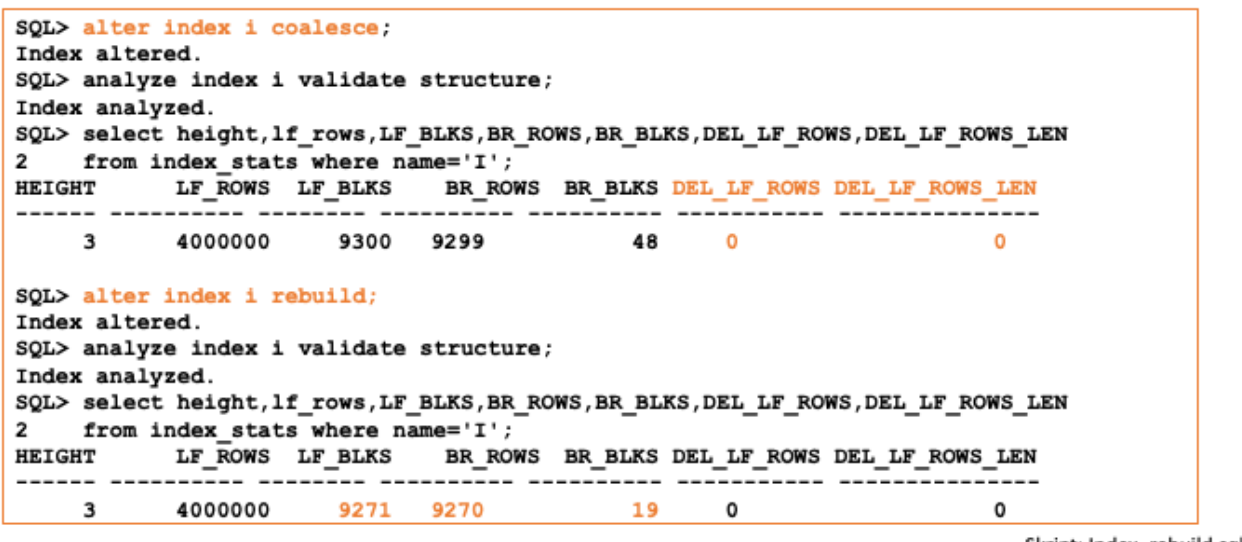

Skript: Index\_rebuild.sql

trivadis

34 28.05.20 DOAG DB Konferenz 2020 - Hausputz für Anfänger - DB-Reorganisation und mehr

Es gibt auch noch

"ALTER INDEX DEALLOCATE STORAGE .."

"ALTER INDEX SHRINK SPACE .."

## **Ungültige Objekte in der Datenbank**

35 28.05.20 DOAG DB Konferenz 2020 - Hausputz für Anfänger - DB-Reorganisation und mehr

### Ungültige Objekte in der Datenbank - (1)

- · Ein Objekt (View, Synonym, PL/SQL-Code wird ungültig, wenn
	- Notwendige Rechte fehlen
	- · Ein erforderliches Objekt fehlt (View ohne zugrundeliegende Tabelle, Synonym ohne referenziertes Objekt etc.)
	- · Tippfehler im PL/SQL-Code

. ...

- · Ungültige Objekte stören nicht, ..
	- . . So lange man nicht probiert, sie zu verwenden
- Tipps:
	- Ziel sollte "0 ungültige Objekte" sein  $\rightarrow$  regelmäßig prüfen, wenn Re-Compile erfolglos: Objekte ggf. löschen
	- Vor einem DB-Upgrade: ungültige Objekte prüfen und "merken" und nach dem Upgrade abgleichen → sind es mehr, gibt es ggf. ein Problem ©

36 28.05.20 DOAG DB Konferenz 2020 - Hausputz für Anfänger - DB-Reorganisation und mehr

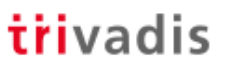

#### Ungültige Objekte in der Datenbank - (2)

· Gibt es ungültige Objekte in der Datenbank?

SQL> SELECT owner, object\_type, object\_name FROM dba\_invalid\_objects;

• Re-Compile probieren (als SYS)

SQL> @?/rdbms/admin/utlrp.sql

· Ergebnis prüfen und Fehler suchen

```
SQL> SELECT owner, object_type, object_name FROM dba_invalid_objects;
```
SQL> SELECT \* FROM dba errors;

37 28.05.20 DOAG DB Konferenz 2020 - Hausputz für Anfänger - DB-Reorganisation und mehr

## **Nicht mehr genutzte User/Schemata**

38 28.05.20 DOAG DB Konferenz 2020 - Hausputz für Anfänger - DB-Reorganisation und mehr

#### Nicht mehr genutzte Datenbank-User (1)

- Offene, aber nicht mehr genutzte Datenbank-Benutzer, können ein Sicherheitsrisiko sein!
- · Seit Oracle 12c (12.1) protokolliert Oracle die letzte erfolgreiche Anmeldung eines Benutzers
	- · Spalte LAST LOGIN in DBA USERS

```
oracle@training19c:~/ [TVDNCDB] sqlplus hr/hr
SQL*Plus: Release 19.0.0.0.0 - Production on Fri May 22 15:06:34 2020
Version 19.7.0.0.0
Copyright (c) 1982, 2020, Oracle. All rights reserved.
Last Successful login time: Tue Mar 03 2020 14:12:14 +02:00
Connected to:
Oracle Database 19c Enterprise Edition Release 19.0.0.0.0 - Production
Version 19.7.0.0.0
SQL>
                                                                  trivadis
```
39 28.05.20 DOAG DB Konferenz 2020 - Hausputz für Anfänger - DB-Reorganisation und mehr

#### Nicht mehr genutzte Datenbank-User (2)

- · Seit Oracle 12.2 können inaktive Datenbank-Benutzer automatisch gesperrt werden
	- · Zuweisung eines entsprechenden Profils
	- ACCOUNT\_STATUS in DBA\_USERS: "LOCKED(TIMED)"
- · "INACTIVE\_ACCOUNT\_TIME"
	- Von 15 (Tagen) bis 24855 Tage  $(= ca. 68$  Jahre)
	- Default: "UNLIMITED"
- SQL> CREATE PROFILE prf\_default\_user\_LIMIT
- 2 FAILED LOGIN ATTEMPTS 5
	- 3 PASSWORD LIFE TIME 30
- 4 PASSWORD REUSE TIME 60
	- 5 PASSWORD LOCK TIME UNLIMITED
	- 6 PASSWORD GRACE TIME 7
	- 7 INACTIVE ACCOUNT TIME 95;
- Automatisches Sperren von Accounts ist nicht immer anwendbar
- · "Inaktivitätszeitraum" ist applikationsspezfisch
- = = > ggf. nicht sperren sondern nur auswerten und prüfen

40 28.05.20 DOAG DB Konferenz 2020 - Hausputz für Anfänger - DB-Reorganisation und mehr

#### Nicht mehr genutzte Schemata

- Nicht mehr genutzte Schemata
	- · Belegen unnötigen Platz in den Datendateien
	- Verlängern die Dauer von Datenbank-Backups
- · Die zugehörigen (offenen) Datenbank-Benutzer sind ein Sicherheitsrisiko
- · Tipp: reine Schema-Benutzer (d.h. Benutzer die nur Objekte haben, die aber nicht für die Anmeldung an die Datenbank genutzt werden) als "schema-only accounts anlegen" (seit 18c)

```
SQL> CREATE USER scott data NO AUTHENTICATION;
```
· Zugriff über Proxy-User

```
SQL> ALTER USER scott data GRANT CONNECT THROUGH scott;
SQL> CONNECT scott[scott data]/tiger
```
41 28.05.20 DOAG DB Konferenz 2020 - Hausputz für Anfänger - DB-Reorganisation und mehr

#### Wie kann man nicht mehr genutzte Schemata erkennen?

- · Indizien (!) können sein
	- Alter der Statistiken UND keine Einträge in DBA TAB\_MODIFICATIONS A.h., dass es seit der Aktualisierung der Statistiken keine DML-Aktivitäten gegeben hat
	- Letzte Indexnutzung (in DBA\_OBJECT\_USAGE) liegt weit zurück A d.h., dass es seitdem keine Abfragen gegeben hat, die einen Index genutzt haben
	- Letzter Login des Schema-Users und von Benutzern, die Rechte auf die Objekte des Schemas haben, liegen weit zurück
- Das sind alles nur Indizien!

42 28.05.20 DOAG DB Konferenz 2020 - Hausputz für Anfänger - DB-Reorganisation und mehr

## trivadis

# **Alte Log- und Trace-Dateien**

43 28.05.20 DOAG DB Konferenz 2020 - Hausputz für Anfänger - DB-Reorganisation und mehr

#### Log- und Trace-Dateien - Aufräumen im ADR

- Im Laufe des Datenbank-Lebens fallen viele Log- und Trace-Dateien an .. und werden nicht automatisch gelöscht
	- Log- und Trace-Dateien im ADR (Automatic Diagnostic Repository), meist unter \$ORACLE\_BASE/diag

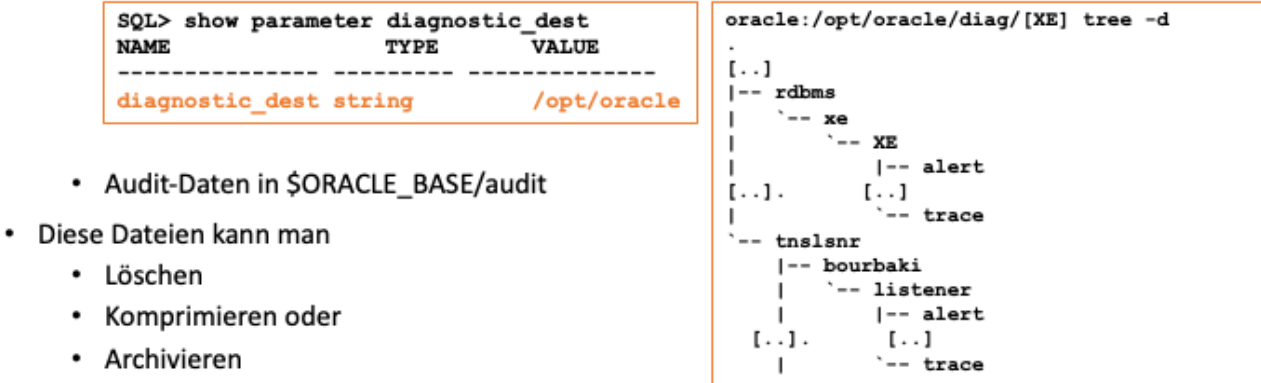

44 28.05.20 DOAG DB Konferenz 2020 - Hausputz für Anfänger - DB-Reorganisation und mehr

## Aufräumen - ADRCI - (1)

- Die Datenbank-Instanz kann selbst aufräumen (löschen, "purge")
	- MMON-Prozess.
	- 1.Durchlauf 48 h nach dem Startup der Instanz, dann alle 7 Tage
- Gesteuert von 2 Policies
	- LONGP\_POLICY (Default 365 Tage, für Dateien im alert, incident, stage, sweep und hm-Verzeichnis
	- SHORTP\_POLICY (Default 30 Tage, für Dateien im trace, cdump, utcsdump und ips-Verzeichnis

45 28.05.20 DOAG DB Konferenz 2020 - Hausputz für Anfänger - DB-Reorganisation und mehr

#### Aufräumen - ADRCI - (2)

• Anzeigen und Ändern der Policies:

```
oracle@bourbaki:~/ [XE] adrci
ADRCI: Release 18.0.0.0.0 - Production on Sat May 23 15:57:42 2020
Copyright (c) 1982, 2018, Oracle and/or its affiliates. All rights reserved.
No ADR base is set
adrci> set base /opt/oracle
adrci> set home diag/rdbms/xe/XE
adrci> show control
ADR Home = /opt/oracle/diag/rdbms/xe/XE:
ADRID
                SHORTP_POLICY LONGP_POLICY
                                                 LAST_MOD_TIME
[\cdot \cdot]. . . . . . . . . . .
3216998116
                720
                                 8760
                                                  2020-05-21 17:16:41
adrci> set control (SHORTP POLICY =24)
adrci> set control (LONGP_POLICY=168)
                                                 Angabe in Stunden
```
46 28.05.20 DOAG DB Konferenz 2020 - Hausputz für Anfänger - DB-Reorganisation und mehr

#### Aufräumen - ADRCI (3)

· Manuelles Aufräumen gemäß den Policy-Einstellungen

#### adrci> purge

• Löschen aller Dateien im Trace-Verzeichnis älter als 60 Minuten

adrci> purge -age 60 -type trace

· Löschen aller Dateien > 10 MB

adrci> purge -size 10000000

47 28.05.20 DOAG DB Konferenz 2020 - Hausputz für Anfänger - DB-Reorganisation und mehr

## trivadis

Für den Listener kann seit Oracle 19c über zwei listener.ora-Parameter auch ein logrotate konfigurieren:

LOG\_FILE\_NUM\_listener=3 < wieviel Dateien sollen aufbewahrt werden (default nicht gesetzt => es wird nichts gelöscht)

LOG\_FILE\_SIZE\_listener\_name= bei welcher Größe erfolgt ein Rotate (Default 300M)

### Aufräumen mit eigenen Shell-Skripten (Beispiele)

- \* Meist nutzt man Shell-Skripte zum "Housekeeping"
- Löschen von Audit-Dateien älter 30 Tage

```
oracle> find /opt/oracle/audit -name "*.aud" -mtime +30 -exec rm {} \;
* Komprimieren und Umbenennen der *.log-Dateien (z.B. alert.log und listener.log)
oracle> find /opt/oracle/diag/ -name "*.log" -exec mv {} {}_'date +%Y%m%d'
Oracle> find /opt/oracle/diag/ -name "*.log *" -exec gzip {} \;
· Löschen von alten Trace-Dateien
oracle> find /opt/oracle/diag -name "*.tr*" -mtime +30 -exec rm {} \;
                             .. Insgesamt: eine große Spielwiese für Shell-Programmierer ©
```
48 28.05.20 DOAG DB Konferenz 2020 - Hausputz für Anfänger - DB-Reorganisation und mehr

## **Zusammenfassung**  $\mathbf{a}$ **Weitere Informationen**

49 28.05.20 DOAG DB Konferenz 2020 - Hausputz für Anfänger - DB-Reorganisation und mehr

#### Zusammenfassung

- Reorganisation der Datenbank (Tabellen, Indizes) ist seltener nötig als man denkt
- Nicht "pauschal" reorganisieren, sondern vorher analysieren
- · Es gibt eine Vielzahl von Reorganisationsmethoden, die oft mehr können als "nur" reorganisieren
- · Regelmäßig prüfen, ob alle Benutzer und Schemata noch benötigt werden
- Aufräumen der Log- und Trace-Dateien nicht vergessen

50 28.05.20 DOAG DB Konferenz 2020 - Hausputz für Anfänger - DB-Reorganisation und mehr

#### Weitere Informationen (1) - MOS-Notes

- How to View High Water Mark Step-by-Step Instructions (Doc ID 262353.1)
- Row Chaining and Row Migration (Doc ID 122020.1)  $\bullet$
- How to Identify, Avoid and Eliminate Chained and Migrated Rows ? (Doc ID 746778.1)  $\bullet$
- How to Find and Eliminate Migrated and Chained Rows (Doc ID 102989.1)
- How to Reorganize a Table (Doc ID 151588.1)
- Optimizing Database disk space using Alter table shrink space/move compress (Doc ID 1173241.1)
- SEGMENT SHRINK and Details. (Doc ID 242090.1)
- Generate Script to Shrink Segment Advisor Recommendations (Doc ID 1171054.1)
- . DBMS REDEFINITION ONLINE REORGANIZATION OF TABLES (Doc ID 149564.1)
- Index Rebuild, the Need vs the Implications (Doc ID 989093.1)
- \* Script to investigate a b-tree index structure (Doc ID 989186.1)
- Retention Policy for ADR (Doc ID 564269.1)
- Which Files Are Part Of SHORTP\_POLICY And LONGP\_POLICY In ADR? (Doc ID 975448.1)
- Why Are My Listener Logs & Traces Not Purged By The ADR? (Doc ID 1438242.1)

51 28.05.20 DOAG DB Konferenz 2020 - Hausputz für Anfänger - DB-Reorganisation und mehr

### Weitere Informationen (2) - Webseiten

- https://carlos-sierra.net
	- . https://carlos-sierra.net/2017/07/12/script-to-identify-index-rebuild-candidates-on-12c/
	- $\ddot{\phantom{0}}$ https://carlos-sierra.net/2014/07/18/free-script-to-very-quickly-and-cheaply-estimate-the-size-of-an-indexif-it-were-to-be-rebuilt/
- $\bullet$ https://richardfoote.files.wordpress.com
	- https://richardfoote.wordpress.com/2014/03/05/index-rebuild-the-need-vs-the-implications-support-note- $\bullet$ 989093-1-getting-better/
	- https://richardfoote.files.wordpress.com/2008/02/coalesce-vs-shrink-demo.pdf
- https://oracledbwr.com/improve-performance-oracle-12c-table-reorganization/  $\bullet$
- https://dba12c.wordpress.com/2016/09/08/oracle-table-reorganization-script/  $\bullet$
- https://oracle-base.com/articles/misc/reclaiming-unused-space
- Oracle 11g files housekeeping methods http://www.dadbm.com/oracle-11g-files-housekeeping-methods/  $\bullet$
- Row Chaining & Row Migration: https://blog.toadworld.com/Row Chaining and Migration  $\bullet$

52 28.05.20 DOAG DB Konferenz 2020 - Hausputz für Anfänger - DB-Reorganisation und mehr

trivadis

## **Fragen & Antworten**

**Markus Flechtner** 

markus.flechtner@trivadis.com

Telefon +49 211 5866 64725

Omarkusdba

Vortrag + Skripte auf www.markusdba.de|.net

BASEL I BERN I BRUGG I BUKAREST I DÜSSELDORF I FRANKFURT A.M. I FREIBURG LBR. I GENF<br>HAMBURG I KOPENHAGEN I LAUSANNE I MANNHEIM I MÜNCHEN I STUTTGART I WIEN I ZÜRICH

5.

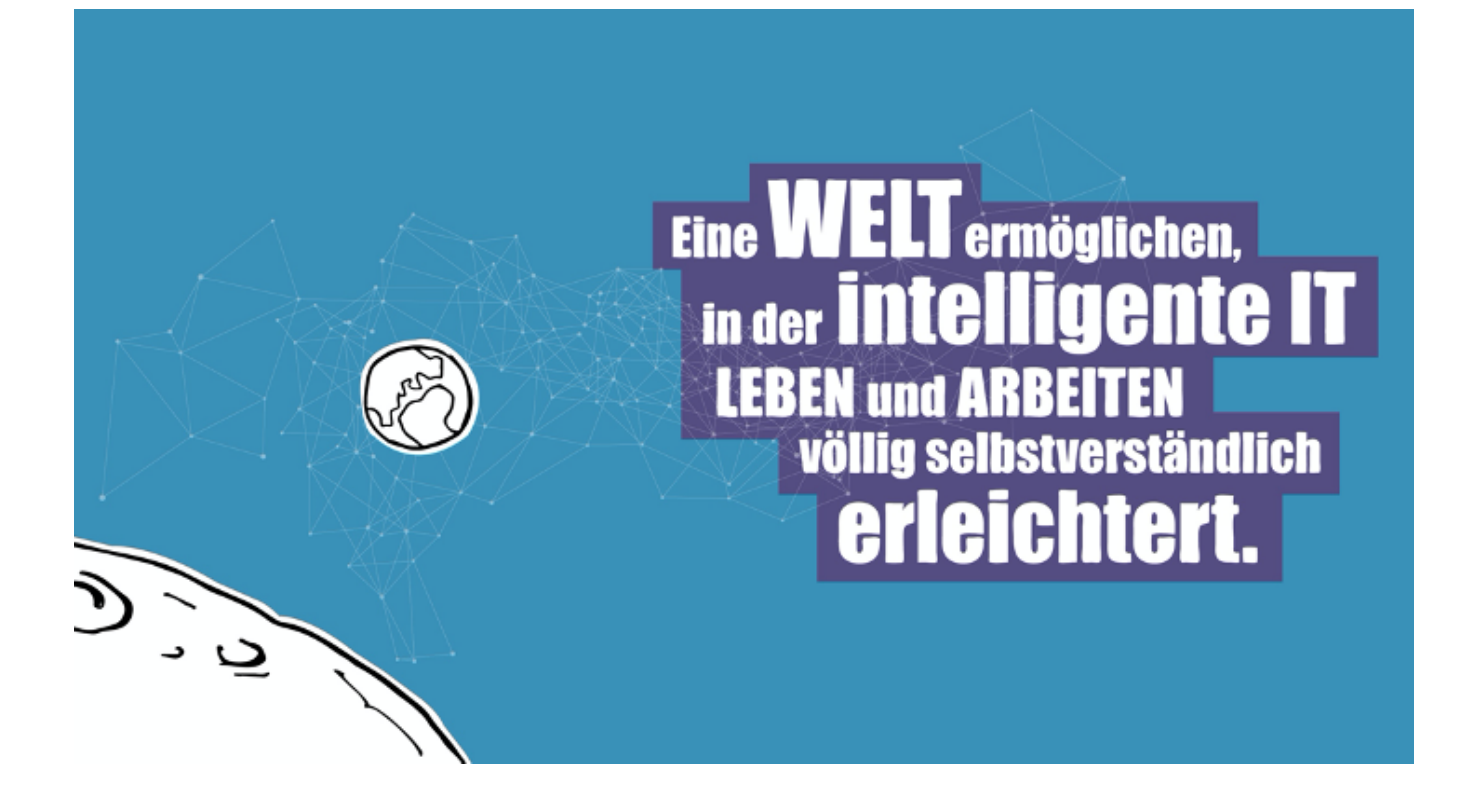